## **Creating a New Query (Cohort Mode)**

Upon logging in, select **Create a new blank query** to proceed (or **Select an existing query** to use a previously created query).

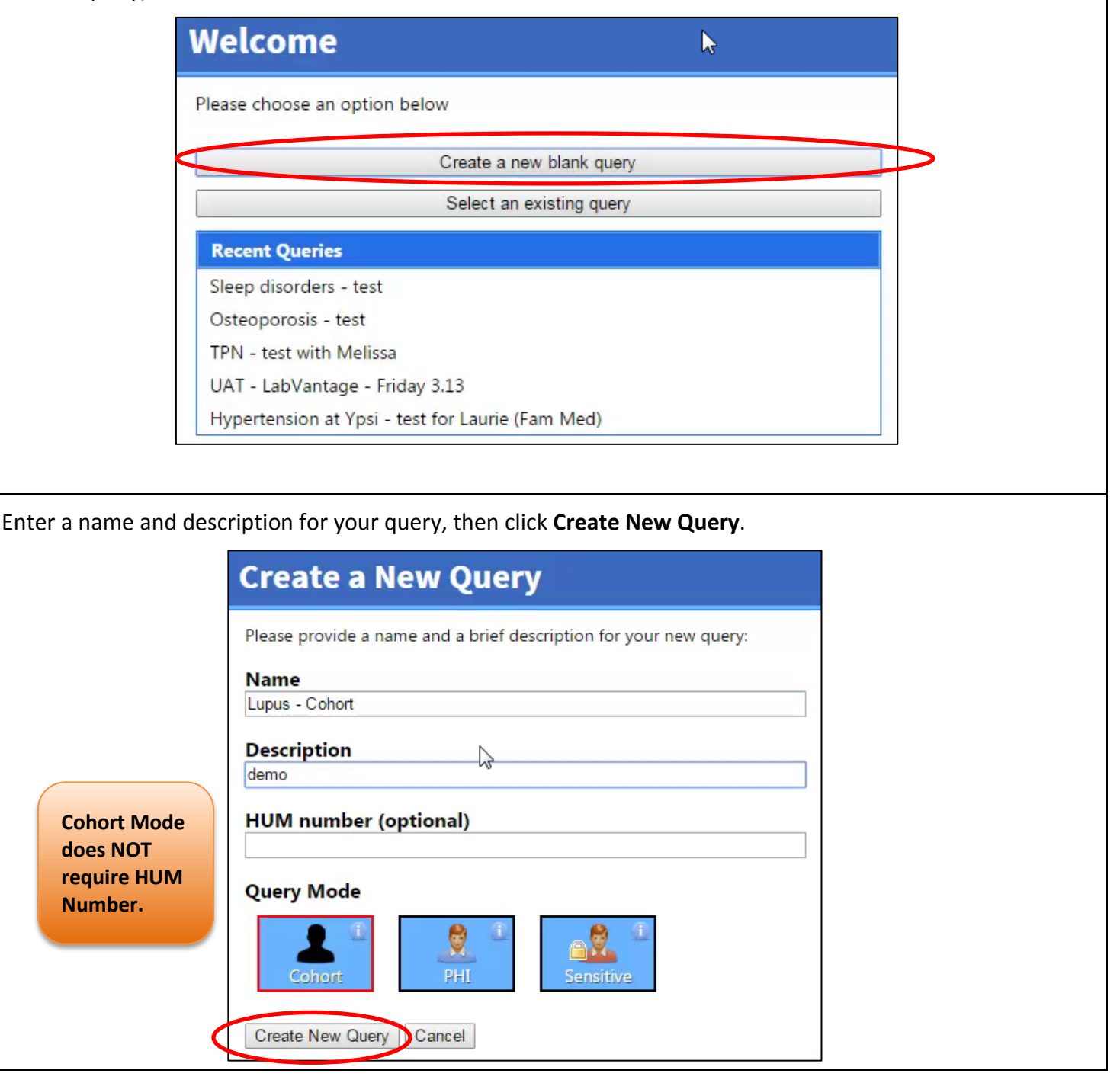

From the filters listed in the left panel, select a filter, for example, **Demographics,** to begin defining criteria for your query.

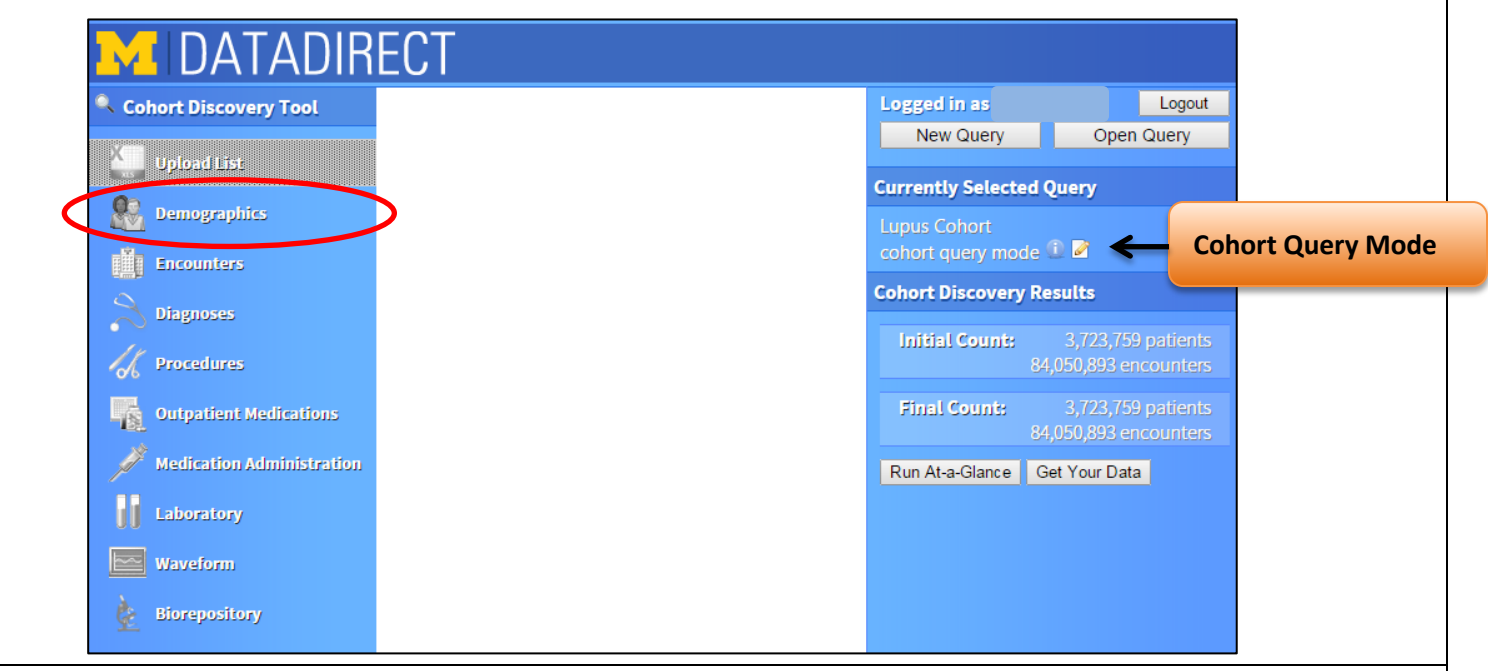

Demographics are *patient-level* characteristics available from the administrative registration systems (**not** encounter-level data, in other words, they do not change from one encounter to another).

**Select** the checkboxes beside the characteristics to *include* in your query. De-select items you do **not** wish to include. For example, to find only Female patients, de-select Male and Unknown under Gender. Click **Add** to *add* these criteria to your query.

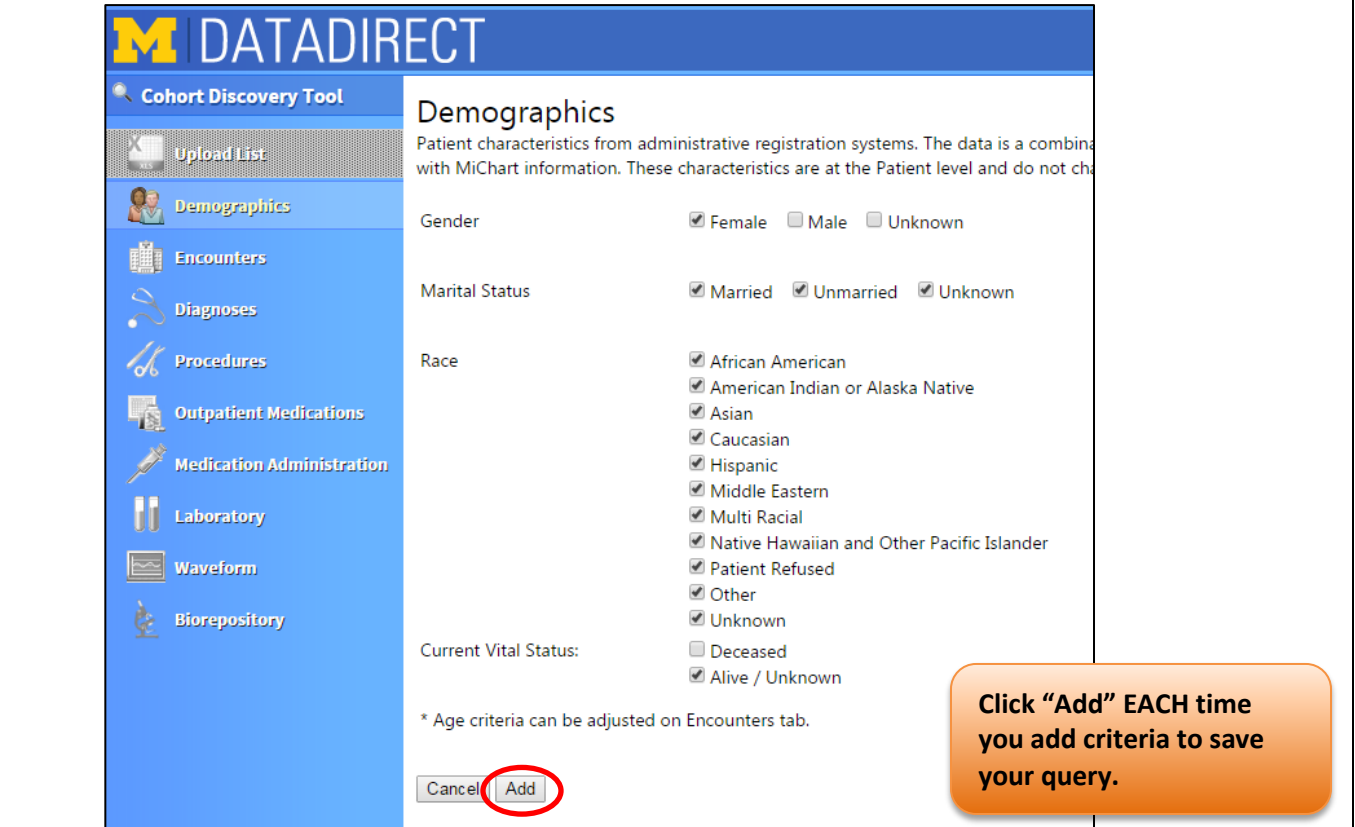

## **Cohort Results**

As DataDirect retrieves data to match the selected criteria, the right panel of the screen displays aggregate counts. Your query is also saved to your individual profile in DataDirect.

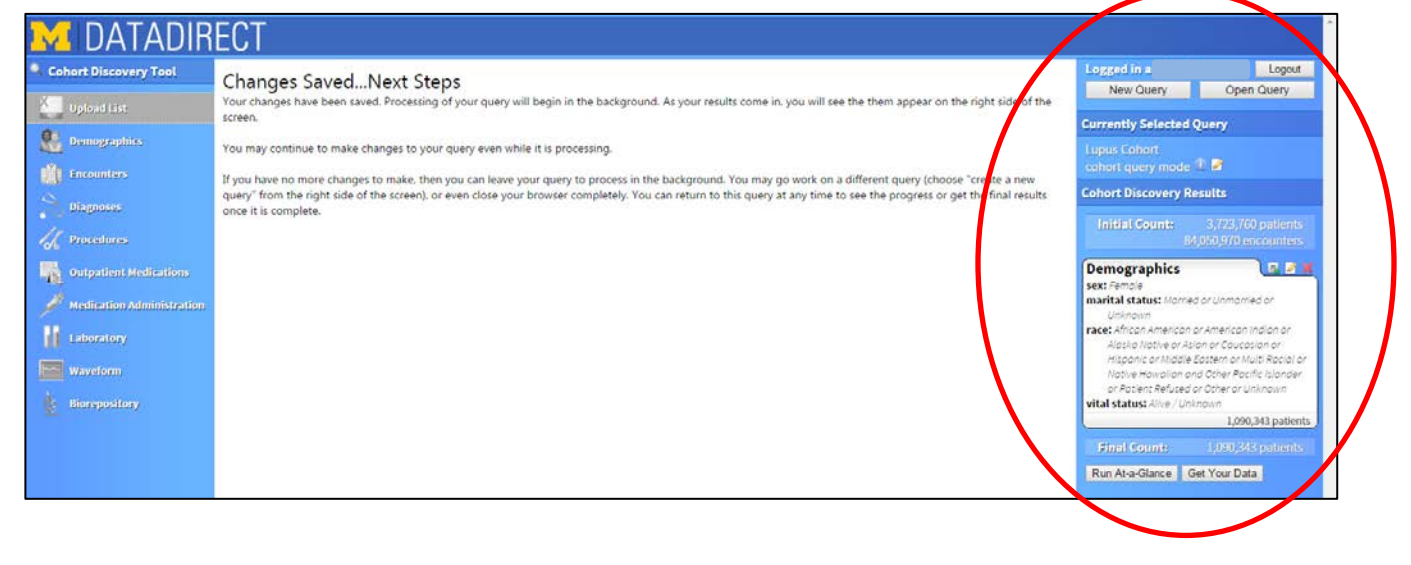

Results include 1) *initial patient and encounter counts,* 2) *saved criteria*, and 3) *final aggregate count of patient data matching your query*. As you build your query, check the right panel to verify that your criteria have been added.

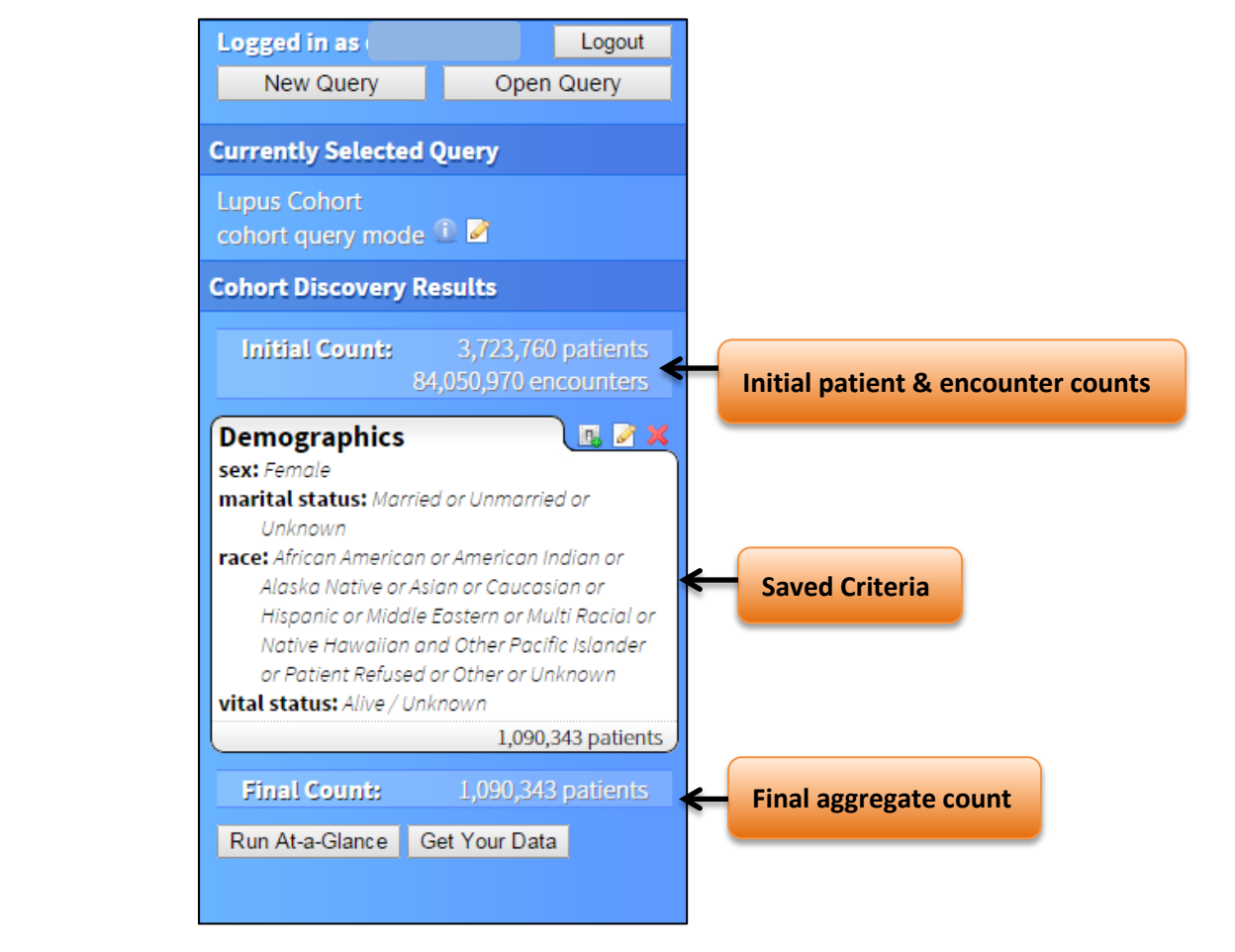

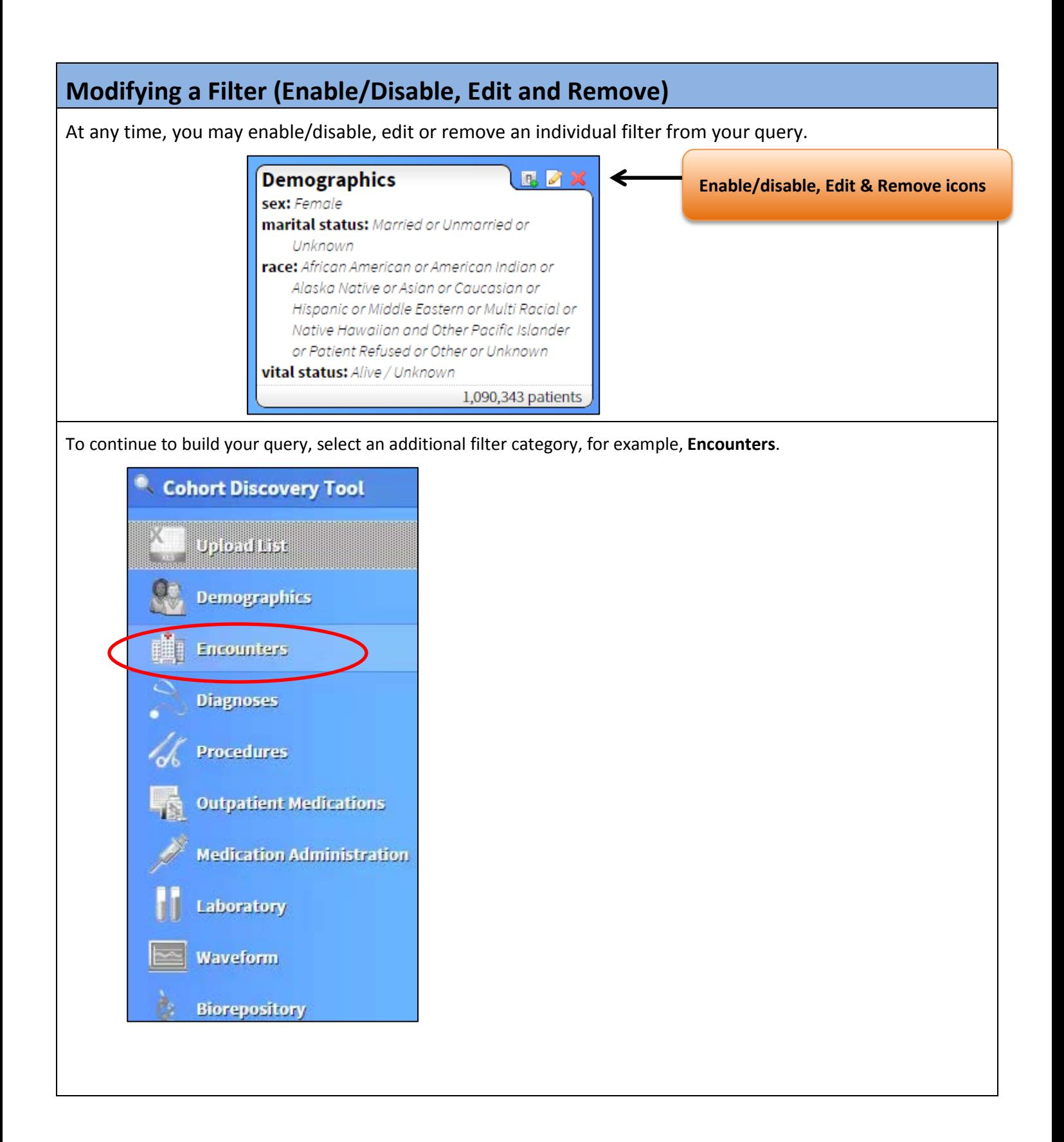

*Tip: Begin typing to filter the selection criteria. For example, in the Inpatient Service Location field, type 5D to narrow your search. DataDirect includes aliases for locations, e.g., 8D5 or SICU.*

Click or highlight the item to select it for a field.

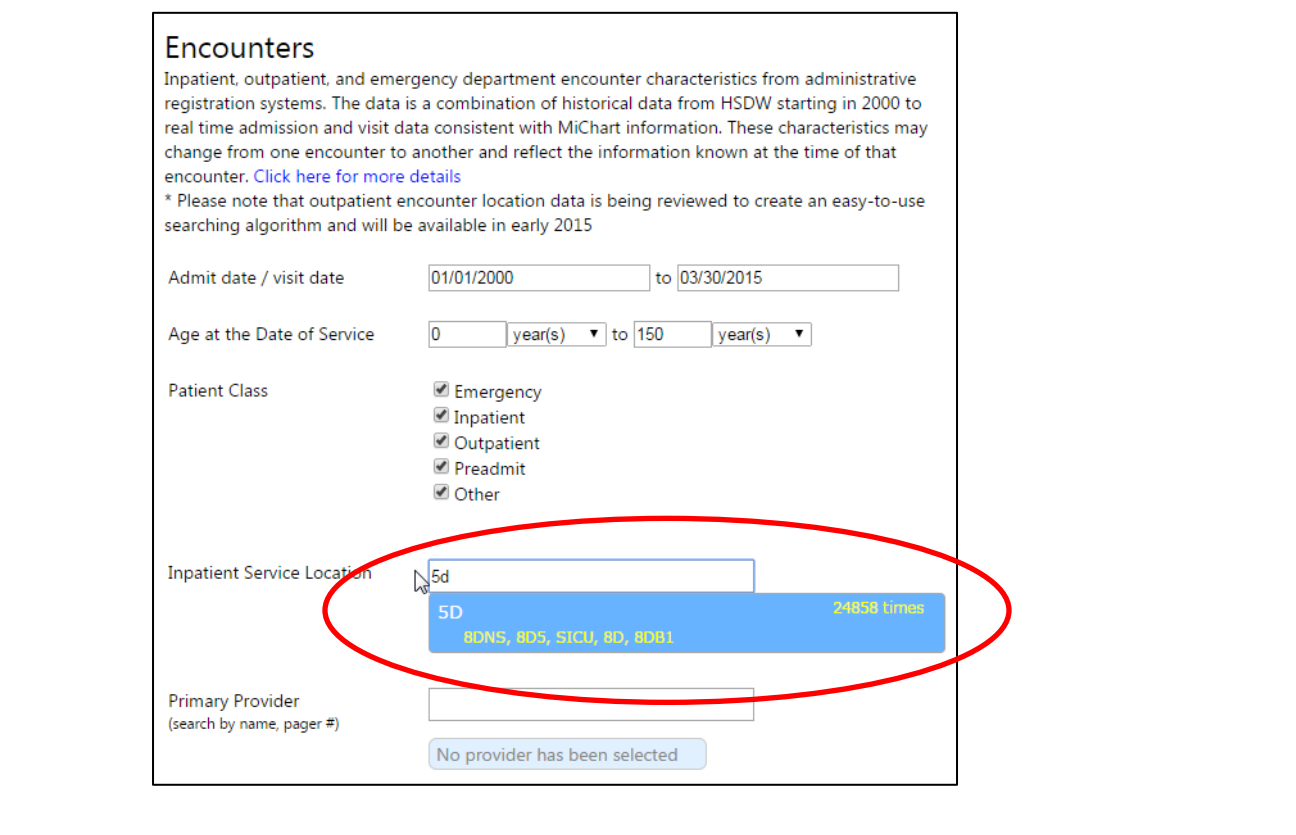

Review the updated result panel on the right side of the screen each time you click "**Add**" to note the additional criteria have been *saved* to your query. In this example, both Demographics and Encounter criteria have been added to the query, and an aggregate count has been generated:

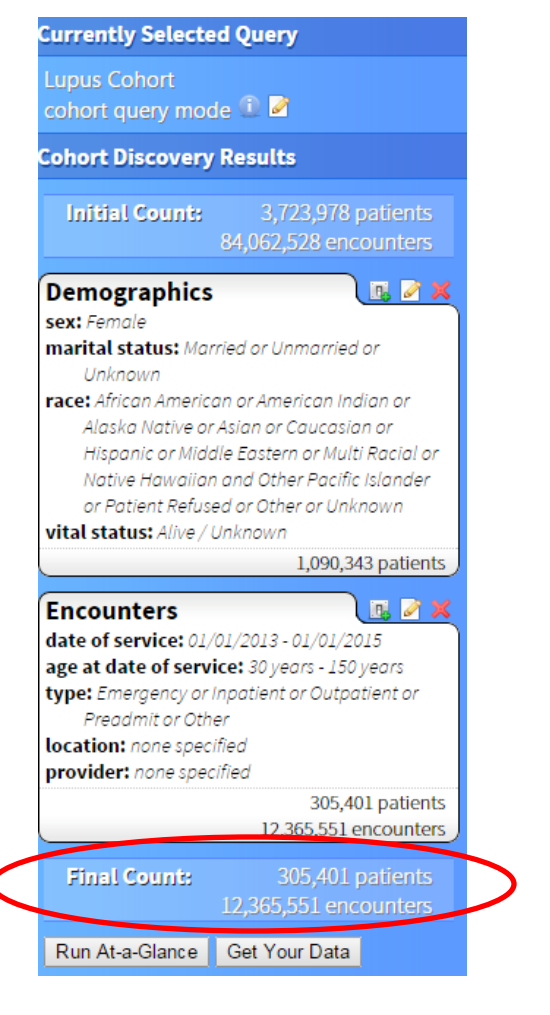

Select **Diagnosis**, and begin typing the desired diagnosis name (or associated ICD-9 code) into the Diagnosis Code field. Highlight the code you desire, then click **Add Selected.**

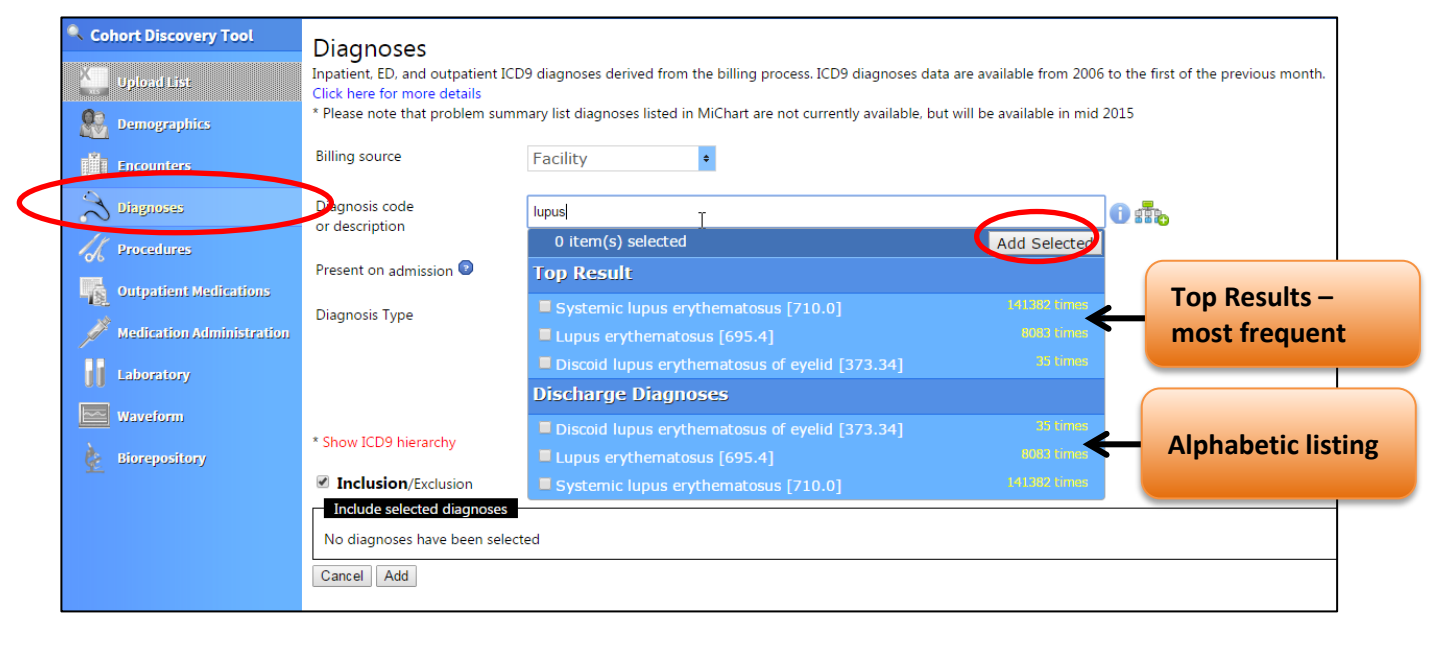

As you select a diagnosis code, the 'parent' ICD-9 code and its associated 'child' ICD-9 codes will be displayed and automatically **included**. De-select (click the red X) any individual code you wish to remove from the suggested list. "Inclusion" is the default selection.

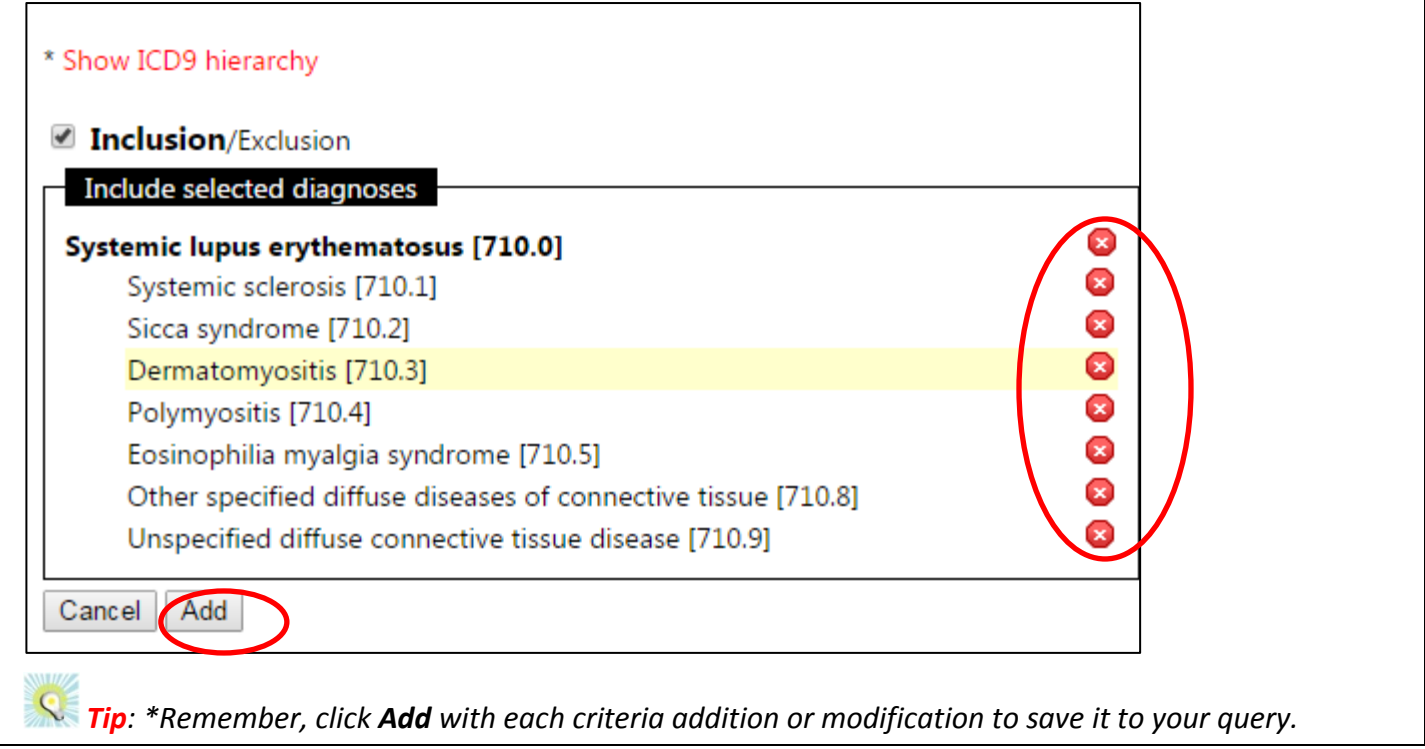

## **Exclusions**

To **exclude** a characteristic in your query (e.g., run a query to retrieve patients who do NOT have Lupus), you must "UNCHECK" the Inclusion / Exclusion checkbox. When the box is **unchecked**, the indicator "Exclusion" appears in bold print.

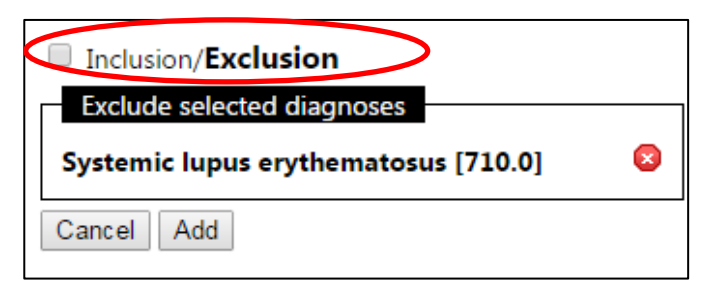

## **"Or" Logic**

You may be interested in patients who have *either* one condition *or* a second condition. For example, if you were interested in Patients with Lupus **OR** Patients with Diabetes, use "OR" logic.

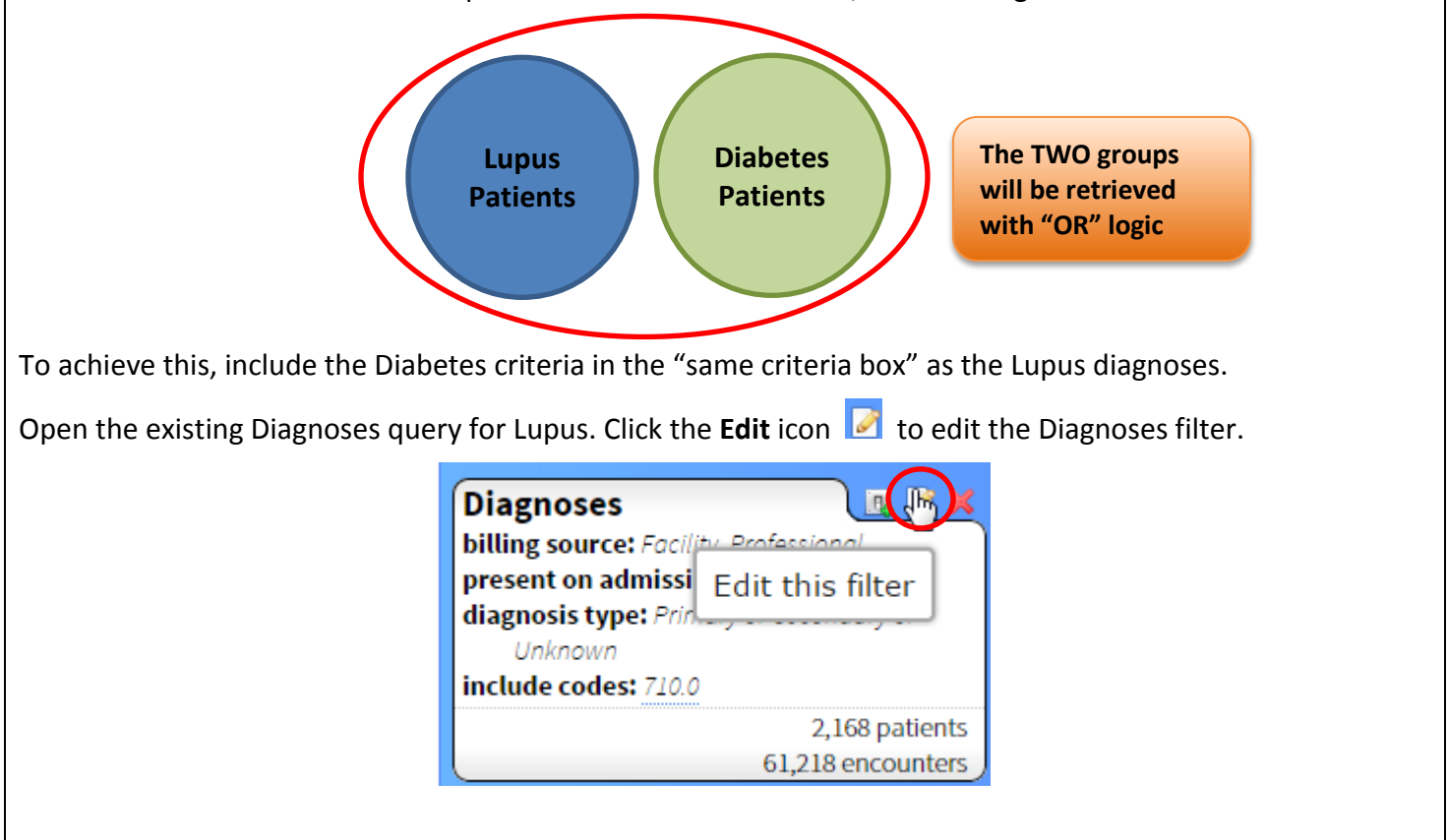

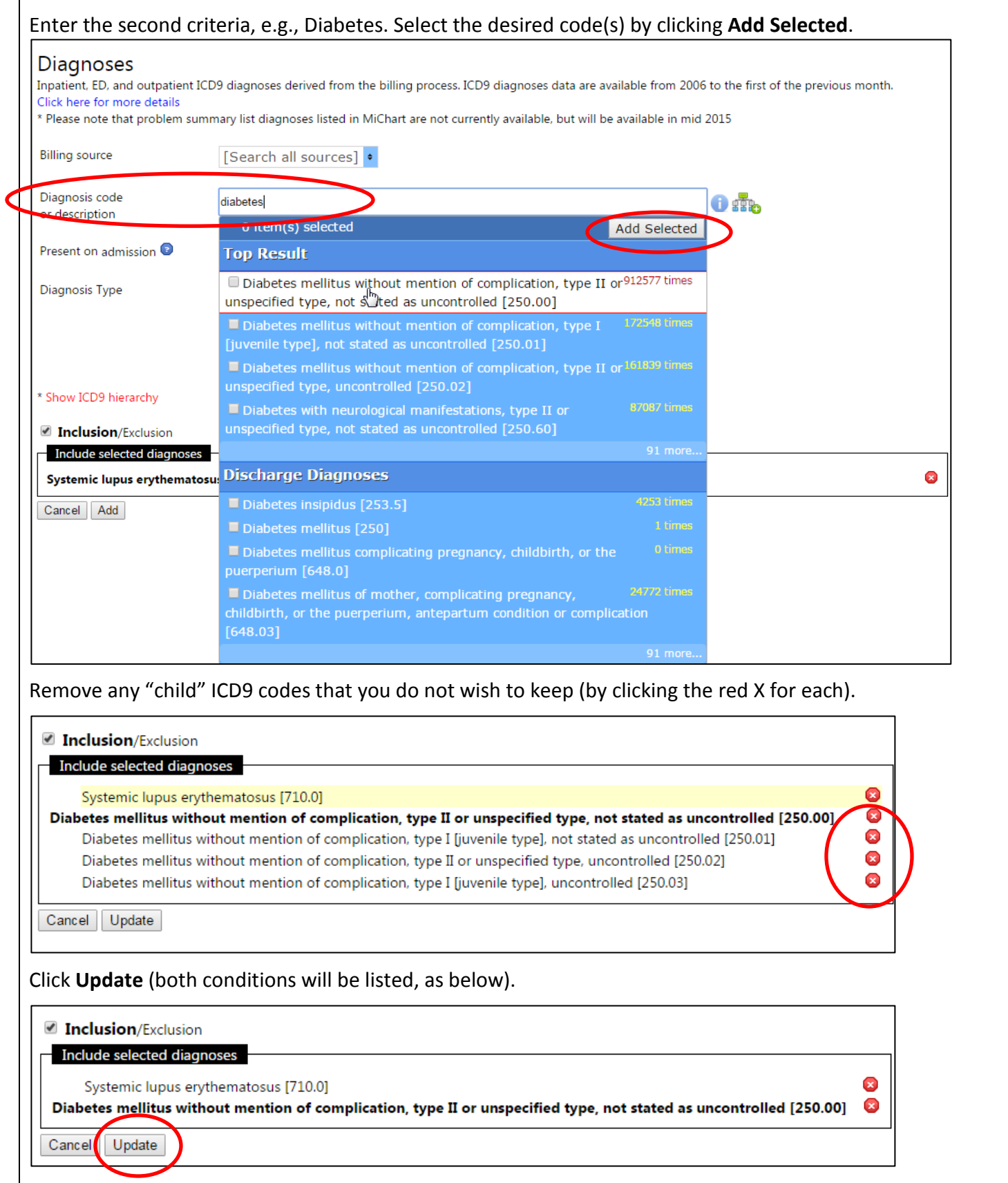

DataDirect will display the codes within the same 'criteria' box on the right side of the screen, indicating that the retrieved results include patients with code 710.0 (Lupus) **OR** patients with code 250.0 (Diabetes).

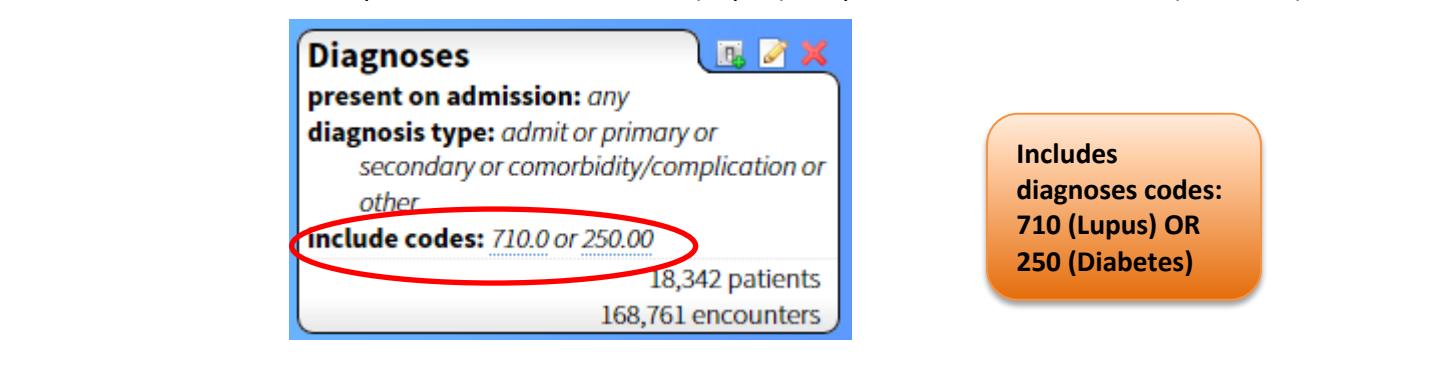

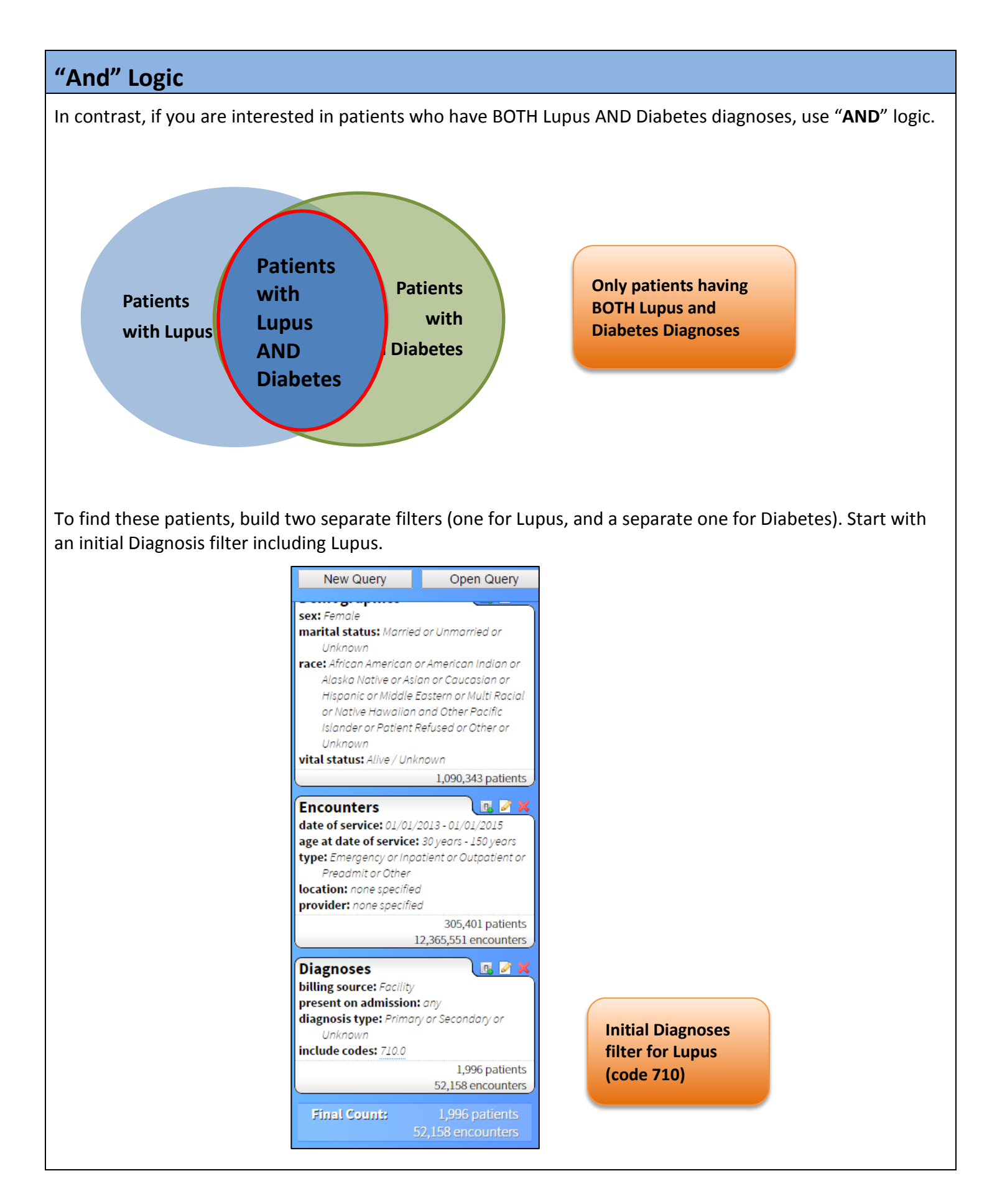

Build an additional Data Source (Diagnosis) by *returning* to the main filter list. Click **Diagnoses**, enter Diabetes into the Diagnosis code field, and click **Add** Selected to create a *new, separate criteria*.

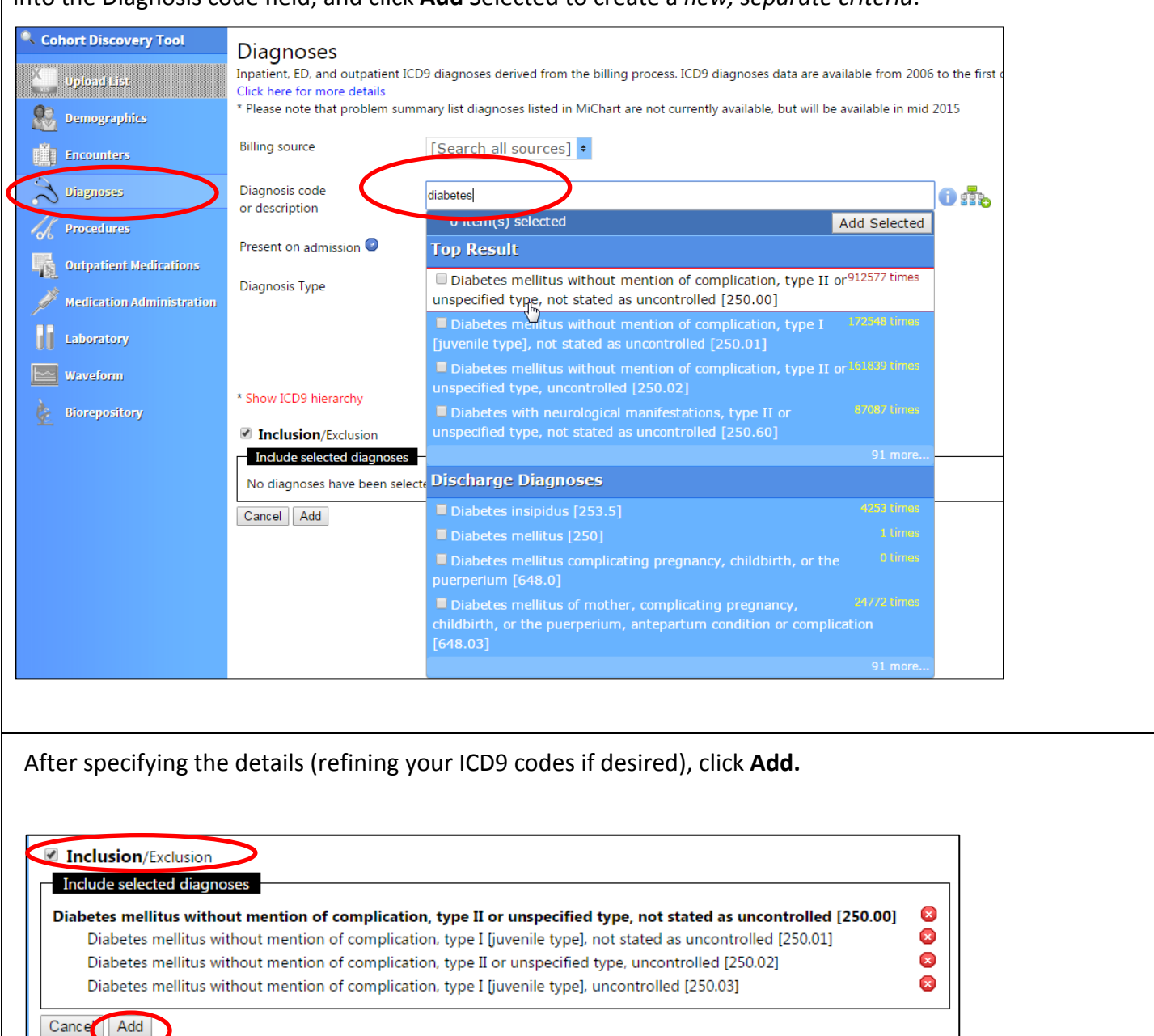

The additional required criteria appears as a *separate* criteria box in the right hand panel, and the narrowed query results show a far more limited population of patients – only those patients who possess BOTH of the listed diagnosis codes (710 **and** 250).

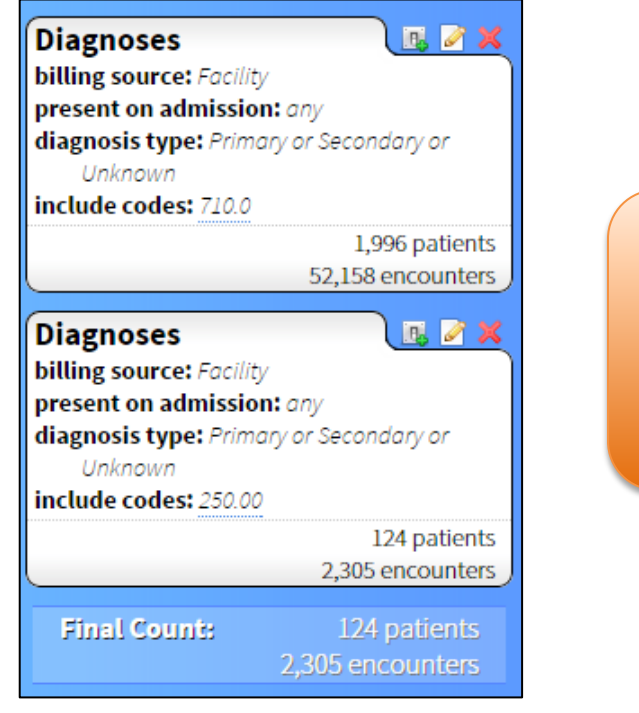

**Separate Diagnoses Criteria filters represent "AND" logic – patients who have Lupus AND Diabetes**

Each of the displayed criteria boxes in the right-hand panel represents an "AND"statement – in other words, all retrieved patients must possess ALL of these criteria:

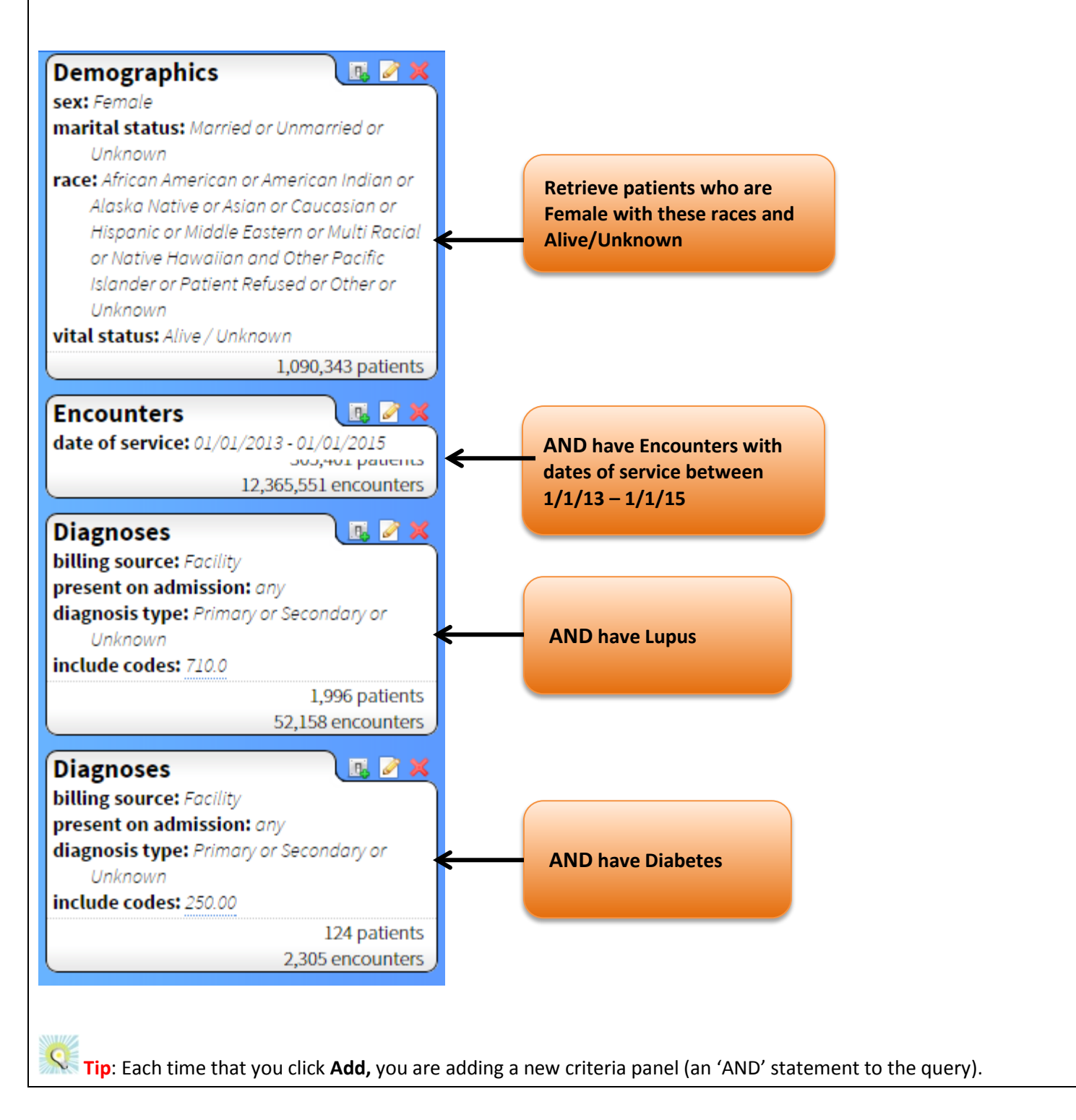

Continue to build and refine your query using Data Sources on the left-hand panel. Refer to the instructions *inside* each filter panel to determine the source and details for the information available.

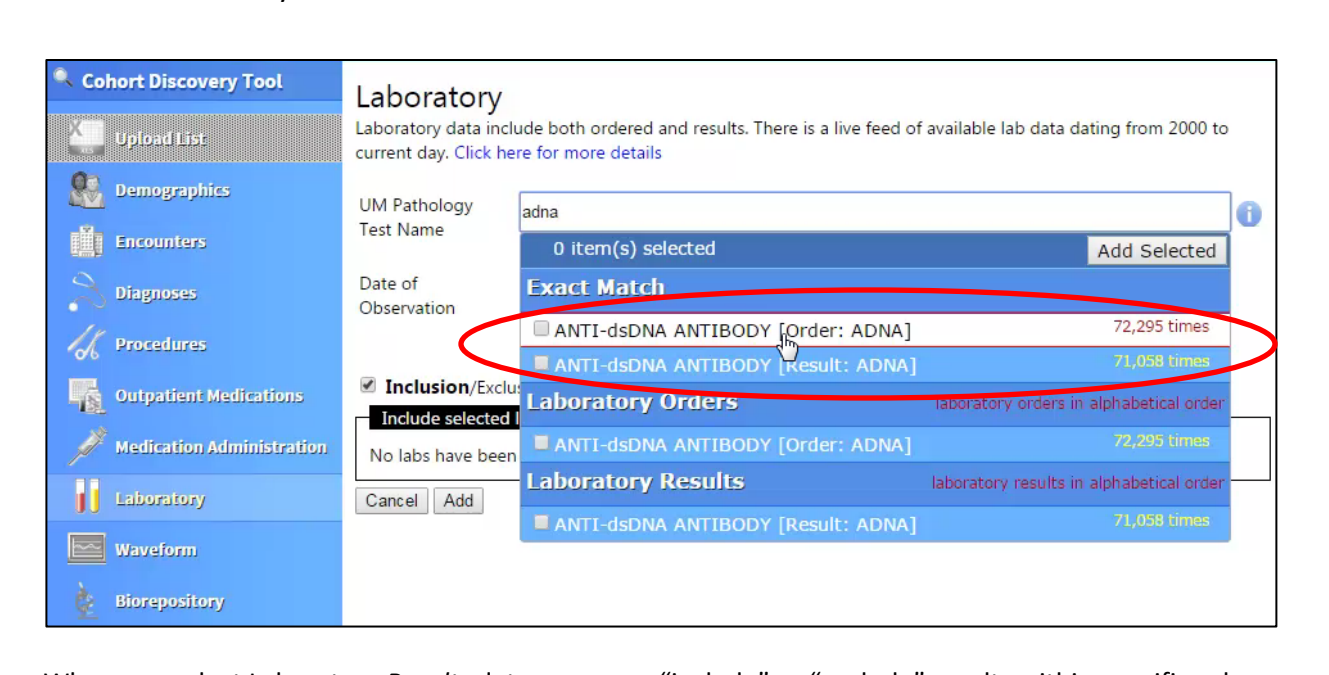

If you wish to retrieve data related to Laboratory collections, you may select details for *Ordered* and well as *Resulted* Laboratory tests.

When you select Laboratory *Results* data, you may "include" or "exclude" results within specific value ranges. Note, specifing a value range only works for lab values that are numeric (as opposed to "pos," "neg")

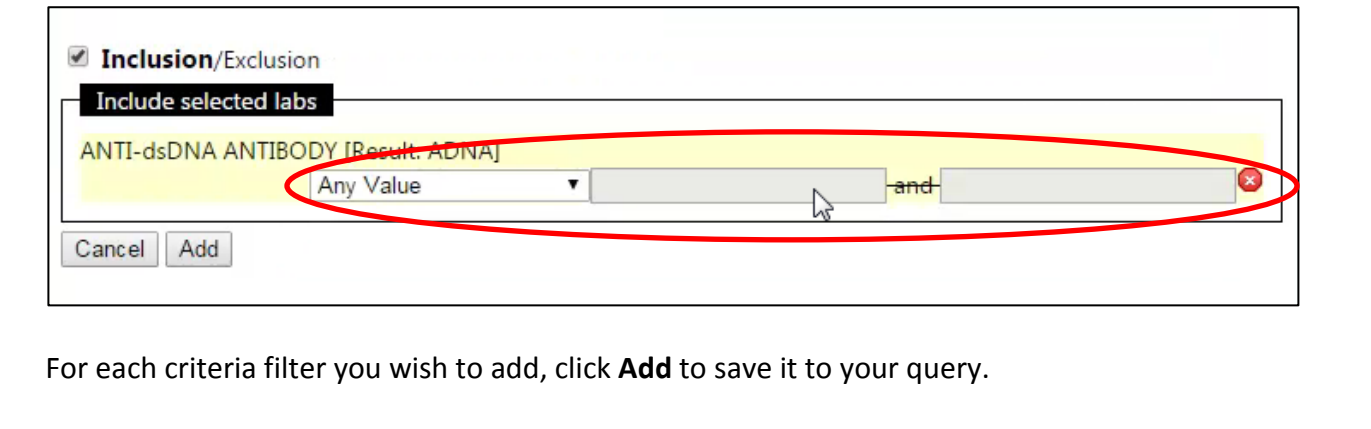